# **FIXEdge - Quick Start Guide**

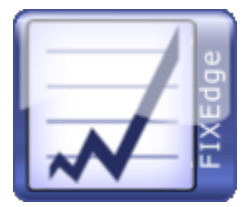

- [Overview](#page-0-0)
	- [Evaluation of System Requirements](#page-0-1)
	- [Content of the Package](#page-0-2)
- [Installation](#page-1-0)
	- [Get the License File](#page-1-1)
	- [Install FIXEdge's Components](#page-1-2)
- [Testing](#page-1-3)
- $\bullet$ **[Configuration](#page-1-4)** 
	- [Configure FIX Layer](#page-1-5)
	- [Configure Transport Adaptors](#page-2-0)
	- [Configure FIX Integrated Control Center](#page-2-1)
- [Management](#page-2-2)
	- **[Starting FIXEdge](#page-2-3)**
	- [Stopping FIXEdge](#page-2-4)
- [Session Management](#page-2-5)
- $\bullet$ **[Monitoring](#page-3-0)**
- [Analyzing Log Files with FIXEye](#page-3-1)
- **Configuration of High Availability Failover Cluster**
- [Uninstalliation](#page-3-3)
- [FAQ](#page-3-4)
- Liseful Links

## <span id="page-0-0"></span>**Overview**

The [B2BITS](http://www.b2bits.com/) FIXEdge is a server application that provides FIX connectivity for standalone client applications. Client applications communicate with FIX Edge via one of the supported transport protocols (e.g. Simple Sockets, TIBCO, CORBA). FIXEdge can also be customized to use other connectivity bridges like CMS, ISE, INET, etc.

FIXEdge can be deployed on [different machines](https://kb.b2bits.com/display/B2BITS/Deployment+Schemas), however, the easiest way to use FIXEdge is running one instance on a single machine.

FIXEdge complies the following [FIX standards](http://btobits.com/fixopaedia/index.html):

- FIX 4.0-5.0SP2 and FIXT 1.1 including Extension Packs
- FAST 1.1

FIXEdge supports the following platforms:

- Windows
- Linux RHEL/CentOS 6
- Linux RHEL/CentOS 7

In case of any questions, direct them to the Support team: [SupportFIXProducts@epam.com](mailto:SupportFIXProducts@epam.com).

A request for a license update can be directed to the Sales team: [sales@btobits.com](mailto:sales@btobits.com).

## <span id="page-0-1"></span>Evaluation of System Requirements

The configuration of modern computers is usually enough to build working system. However, the choice of particular configuration of hardware and software depends on the selected deployment scheme and FIXEdge performance requirements.

Usually, the administrator sends a message to the support team with information about expected performance requirements and configuration. It is important to specify the following data in the message:

- 1. Expected count of FIX sessions, types of messages (market data, orders) in each session, count of messages per second.
- 2. Operating system, processors, memory, hard drive, network bandwidth. Optional: SQL database and ODBC drivers.

The support team evaluates the possibility of using the existing configurations for expected requirements. If necessary the support team gives recommendations for configuration changing.

### <span id="page-0-2"></span>Content of the Package

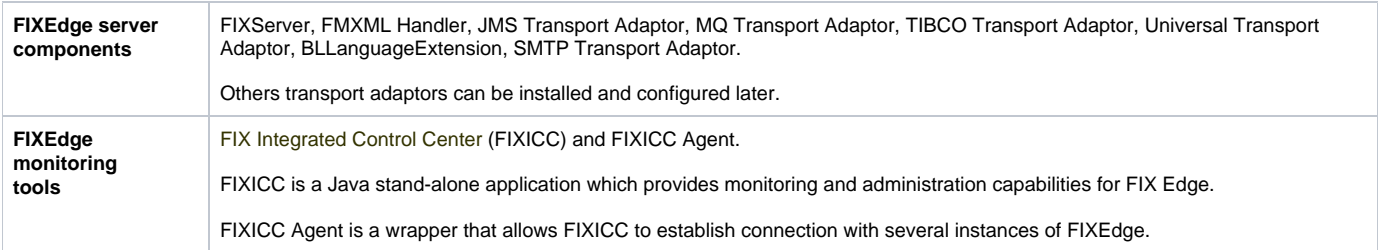

The installation packages for Windows and Linux also contain Java components (java run-time engine).

FIXEdge is delivered as a FIXEdge-x.x.x.zip package for Windows and FIXEdge-x.x.x.tar.gz package for Linux

The package has the following structure:

- FIXEdge installation guide, readme and license files
	- FIXEdge/bin FIXEdge binaries, libraries and shell scripts
	- FIXEdge/doc config samples
	- FIXEdge/FIXEdge1
		- FIXEdge/FIXEdge1/conf FIXEdge configuration files
			- FIXEdge/FIXEdge1/log FIXEdge log folder
				- FIXEdge/FIXEdge1/log/archive FIXEdge archive log folder
				- FIXEdge/FIXEdge1/log/backup FIXEdge backup log folder
	- FIXEdge/fixicc FIXICC
	- FIXEdge/fixicc-agent FIXICC agent
	- FIXEdge/jre Java runtime files

## <span id="page-1-0"></span>Installation

### <span id="page-1-1"></span>Get the License File

The FIXEdge's license file can be obtained upon request to the Sales team. The license has an expiration date but it is possible to generate a perpetual license. License information is stored in the 'engine.license' file, it expected to be placed in the FIXEdge root directory. In order to apply new license, it is enough to replace the current file with a newer one and restart FIXEdge.

A separate license file for FIXICC and FIXICC Agent is required for FIXdge versions of before 5.11.3 O)

Please, refer to the [How to update license files](https://kb.b2bits.com/display/B2BITS/How+to+update+license+files) article for additional information.

### <span id="page-1-2"></span>Install FIXEdge's Components

All of FIXEdge components require ports for their work. Each instance of FIXEdge requires three ports, and one port is required for each O) instance of FIXICC Agent. Make sure that they are not used by other applications.

See in detail the step-by-step guides for Linux and Windows:

- [FIXEdge installation on Linux. Step by step instruction](https://kb.b2bits.com/display/B2BITS/FIXEdge+installation+on+Linux.+Step+by+step+instruction)
- [FIXEdge installation on Windows. Step by step instruction](https://kb.b2bits.com/display/B2BITS/FIXEdge+installation+on+Windows.+Step+by+step+instruction)

## <span id="page-1-3"></span>**Testing**

Set up the Echo Configuration to make sure that all components were deployed correctly. The test consists of sending a FIX message from FIX Client [Simulator](https://kb.b2bits.com/display/B2BITS/FIX+Client+Simulator) (aka Simple Client) to FIXEdge server and returning the same message back to Simple Client. The tool is based on .NET technologies and can be used to Simulate FIX buy and/or sell side endpoints.

To perform the test [download](https://www.b2bits.com/trading_solutions/fix-tools/fix-client-simulator.html) the FIX Client Simulator and follow the instructions from the [Echo Configuration between FIXEdge and SimpleClient](https://kb.b2bits.com/display/B2BITS/Echo+Configuration+Between+FIXEdge+and+Simple+Client) article.

## <span id="page-1-4"></span>**Configuration**

<span id="page-1-5"></span>Configure FIX Layer

The FIXEdge installation package contains a pre-configured FIX acceptor session. Session properties can be viewed via FIXICC or in the 'FIXEdge. properties' file located in the 'FIXEdge/FIXEdge1/conf' folder. Once installed, FIXEdge is ready to create and/or maintain pre-configured and other FIX sessions/connections. Each FIX session is identified by the pair of SenderCompID and TargetCompID properties.

To configure FIXEdge according to the business needs, see [FIXEdge Configuration.](https://kb.b2bits.com/display/B2BITS/FIXEdge+Configuration)

### <span id="page-2-0"></span>Configure Transport Adaptors

Transport Adaptors allow clients to communicate with FIXServer over non-FIX transports. They are defined in the 'Transport Layer' section of the 'FIXEdge. properties' file. Transport Adaptors are usually libraries with .dll (Windows) or .so (Linux) extensions which FIXEdge loads at runtime. Transport Adaptors handle sessions are identified by the ClientID.

See how to configure Transport Adaptors in [FIXEdge Transport Adaptors](https://kb.b2bits.com/display/B2BITS/FIXEdge+Transport+Adaptors).

### <span id="page-2-1"></span>Configure FIX Integrated Control Center

FIX Integrated Control Center (FIXICC) is a Java stand-alone application which provides out-of-the-box monitoring and administration capabilities for FIX Edge and any application embedding FIX Antenna C++, FIX Antenna Java and/or FIX Antenna .NET. Normally, no additional work is required to configure the application.

More information about FIXICC is presented in the [FIXICC User Guide.](https://kb.b2bits.com/display/B2BITS/FIXICC+User+Guide)

## <span id="page-2-2"></span>Management

FIXEdge can be managed from FIX Integrated Control Center (see [FIXICC User Guide - Server level](https://kb.b2bits.com/display/B2BITS/FIXICC+User+Guide#FIXICCUserGuide-6.1.Serverlevel)) or with the scripts to start/stop FIXEdge as a service /daemon. Also, there are additional options for FIXEdge for Windows.

### <span id="page-2-3"></span>Starting FIXEdge

#### **Steps for Windows**

- 1. Run FIXEdge as a service with the script
	- Go to the B2BITS\FIXEdge\bin\ and run the 'FixEdge1.service.run.cmd' script as Administrator
- 2. Run FIXEdge as a service in Windows Services
- 3. Run FIXEdge as a console application Go to Administrative tools --> Services. Find FIXEdge.FIXEdge1 service and select 'Start' option in the context menu
	- Go to the B2BITS\FIXEdge\bin\ and run the 'FixEdge1.run.cmd' script

#### **Steps for Linux**

Go to the /home/user/B2BITS/FIXEdge/bin and run the start script:

```
$ cd /home/user/B2BITS/FIXEdge/bin
$ ./FixEdge1.run.sh
```
### <span id="page-2-4"></span>Stopping FIXEdge

#### **Steps for Windows**

- 1. Stop FIXEdge service with the script
- Go to the B2BITS\FIXEdge\bin\ and run the 'FIXEdge1.service.stop.cmd' script as Administrator
- 2. Stop FIXEdge service with Windows Services
- Go to Administrative tools --> Services. Find FIXEdge.FIXEdge1 service and select 'Stop' option in the context menu
- 3. The console version of FIXEdge can be stopped by pressing "Ctrl+C" keys combination.

#### **Steps for Linux**

Go to the /home/user/B2BITS/FIXEdge/bin and run the stop script:

```
$ cd /home/user/B2BITS/FIXEdge/bin
```

```
$ ./FixEdge1.stop.sh
```
<span id="page-2-5"></span>Session Management

Sessions can be configured, started or stopped from FIX Integrated Control Center, see [FIXICC User Guide - Session level.](https://kb.b2bits.com/display/B2BITS/FIXICC+User+Guide#FIXICCUserGuide-6.2.Sessionlevel)

## <span id="page-3-0"></span>Monitoring

FIXEdge can be monitored referring to log files or from the FIXICC application. Log files for each session are stored separately in the "FIXEdge/FIXEdge1 /log" folder and can be viewed using any text editor/viewer. The 'FixEdge.log' file contains information about session creation, destruction, reconnection, license expiration date, etc.

### <span id="page-3-1"></span>Analyzing Log Files with FIXEye

All log files with incoming and outgoing FIX messages can be viewed via [FIXEye](https://www.b2bits.com/trading_solutions/fix_log_analyzers.html). FIXEye is a multi-purpose FIX session surveillance and visibility platform.

See more about the FIX log analyzer here: [FIXEye User Guide](https://kb.b2bits.com/display/B2BITS/FIXEye+User+Guide).

## <span id="page-3-2"></span>Configuration of High Availability Failover Cluster

[FIXEdge Failover Cluster installation \(based on Logs replicator\)](https://kb.b2bits.com/pages/viewpage.action?pageId=7077892)

[FIXEdge Failover Cluster installation](https://kb.b2bits.com/display/B2BITS/FIXEdge+Failover+Cluster+installation)

## <span id="page-3-3"></span>Uninstalliation

Make sure that FIXEdge had stopped before uninstalling.

#### **Steps for Windows**

1. Uninstall the FIXEdge service. Run the following script as Administrator:

B2BITS\FIXEdge\bin\FIXEdge1.uninstall.cmd

2. Stop and uninstall the FIXICC Agent. Run the following scripts as Administrator:

```
B2BITS\FIXEdge\fixicc-agent\bat\stopService.FIXEdge1.bat
B2BITS\FIXEdge\fixicc-agent\bat\uninstallService.FIXEdge1.bat
```
#### **Steps for Linux**

1. Stop and uninstall the FIXICC Agent

```
$ cd /home/user/B2BITS/FIXEdge/fixicc-agent/bin/
```

```
$ ./stopDaemonNoPriv.sh
```
\$ ./uninstallDaemon.sh

## <span id="page-3-4"></span>FAQ

Frequently asked questions and "How to" articles can be found here: ["How to..." articles](https://kb.b2bits.com/pages/viewpage.action?pageId=655397)

## <span id="page-3-5"></span>Useful Links

[FIXICC User Guide](https://kb.b2bits.com/display/B2BITS/FIXICC+User+Guide)

[FIXEdge Installation Guide](https://kb.b2bits.com/display/B2BITS/FIXEdge+Installation+Guide)

[Deployment Schemas](https://kb.b2bits.com/display/B2BITS/Deployment+Schemas#DeploymentSchemas-Deploymentschemas)

[FIXEdge Configuration](https://kb.b2bits.com/display/B2BITS/FIXEdge+Configuration)

[FIXEdge Transport Adaptors](https://kb.b2bits.com/display/B2BITS/FIXEdge+Transport+Adaptors)

[FIX Client Simulator](https://kb.b2bits.com/display/B2BITS/FIX+Client+Simulator)

[FAQs and "How to" articles](https://kb.b2bits.com/pages/viewpage.action?pageId=655456)

[FIXEdge Failover Cluster installation \(based on Logs replicator\)](https://kb.b2bits.com/pages/viewpage.action?pageId=7077892)

[FIXEdge Failover Cluster installation](https://kb.b2bits.com/display/B2BITS/FIXEdge+Failover+Cluster+installation)